# การถ่ายโอนขอ ้ มูลโปรแกรมระบบสมาชิกและหุน ้ version 2.0 กรณีศึกษา สหกรณ์การเกษตรหนองบุญมาก จำกัด

เมื่อทำการถ่ายโอนข้อมูลเรียบร้อยระบบโปรแกรมสมาชิกและหุ้น version 2.0 จะแสดงหน้า รายงานข้อมูลการนำเข้าจากโปรแกรมระบบสมาชิกและหุ้น version 1.9 หาตรวจสอบรายงานของทั้ง 2 โปรแกรมตรงกัน ตามรูปภาพประกอบที่ 1 แล้ว <u>อย่า</u> กดปุ่มยืนยันการปรับเปลี่ยน ให้ทำการตรวจรายงาน ้ต่าง ๆ ที่หน้าระบบทุกรายงาน

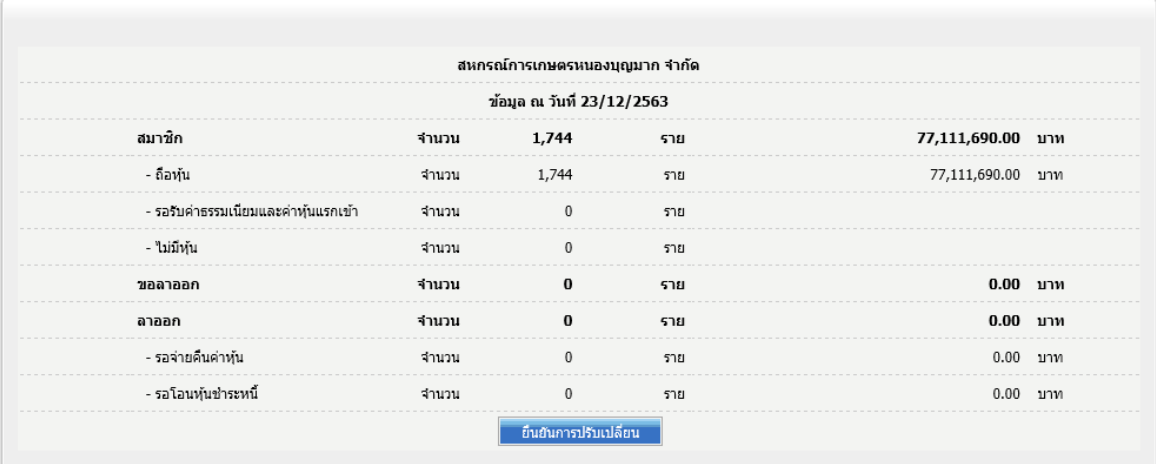

#### รูปภาพประกอบที่ 1

รายงานที่ต้องตรวจสอบเมื่อทำการถ่ายโอนโปรแกรมระบบสมาชิกและหุ้น version 2.0 ต้องทำการ ตรวจสอบรายงานตามรูปภาพประกอบที่ 2

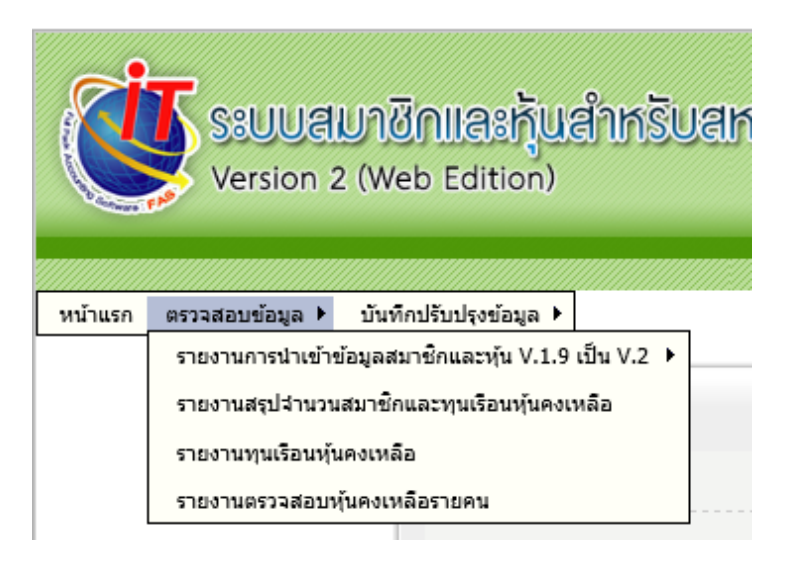

รูปภาพประกอบที่ 2

#### **จากกรณศีึกษาสหกรณ การเกษตรหนองบุญมาก พบการรายงานไม่ถูกต้อง 2 กรณี ์**

**ึกรณีที่ 1** รายงานสรุปจำนวนสมาชิกและทุนเรือนหุ้นคงเหลือ(รูปภาพประกอบที่ 3) แสดงจำนวนสมาชิก ้ คงเหลือ และมูลค่าหุ้นคงเหลือ แสดงรายการไม่ถูกต้องตรงกับรายงานสรุปการถ่ายโอน (รูปภาพประกอบที่ 1) ให้ทำการตรวจสอบข้อมูลความถูกต้องเปรียบเทียบกับโปรแกรมระบบสมาชิกและหุ้น version 1.9 เพื่อ หารายการที่แตกต่าง

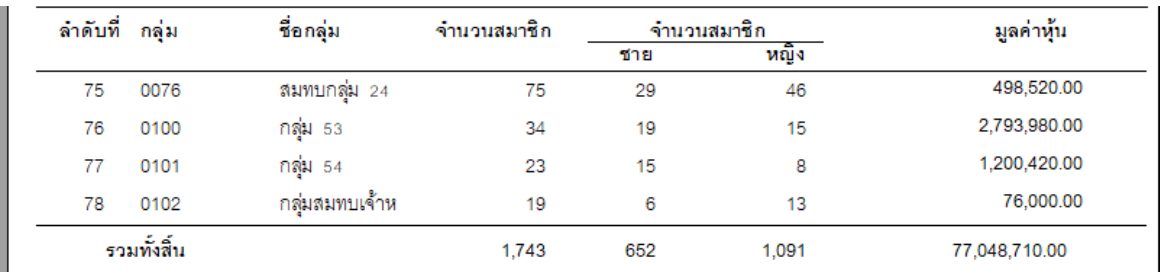

#### รูปภาพประกอบที่ 3

จากการตรวจพบสมาชิกรายที่นำเข้าฐานข้อมูลโปรแกรมระบบสมาชิกและหุ้น version 2.0 ไม่ได้ เนื่องจากข้อมูลอำเภอ และข้อมูลตำบลไม่ครบถ้วน ให้ไปทำการบันทึกปรับปรุงข้อมูลสมาชิก (รูปภาพประกอบที่ 4)

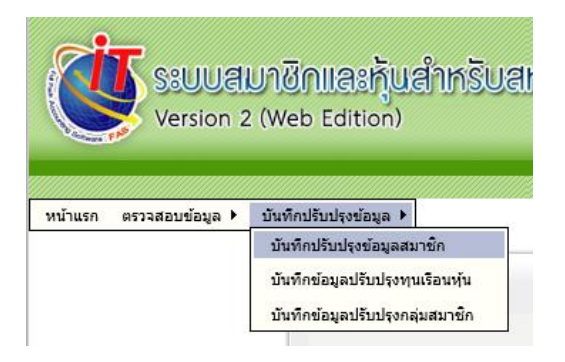

### รูปภาพประกอบที่ 4

้ วิ**ธีการปรับปรุงข้อมูลสมาชิก** ให้ค้นหาเลขที่สมาชิกที่มีผลต่างตามที่ตรวจสอบพล และกดปุ่มแก้ไขข้อมูล (รูปภาพประกอบที่ 5)

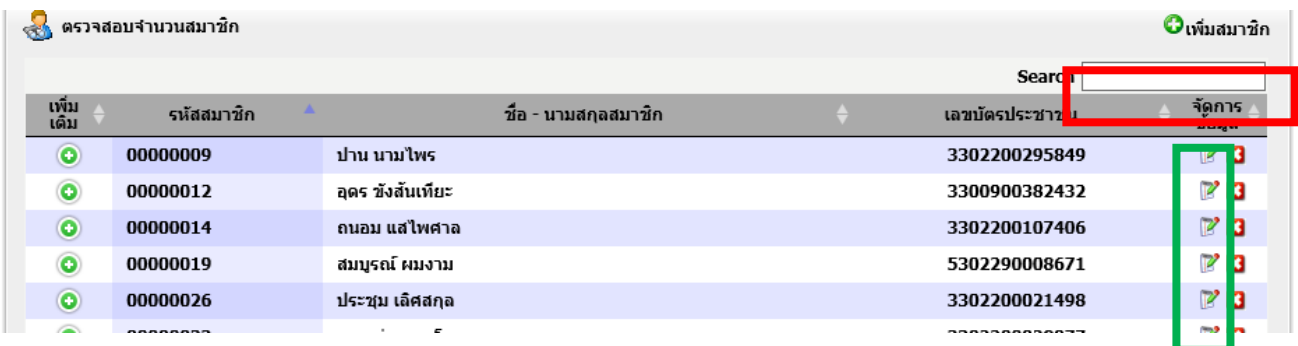

รูปภาพประกอบที่ 5

ให้ทำการบันทึกรายละเอียดข้อมูลสมาชิกให้ครบถ้วนถูกต้อง แล้วกดปุ่มบันทึก (รูปภาพประกอบที่ 6)

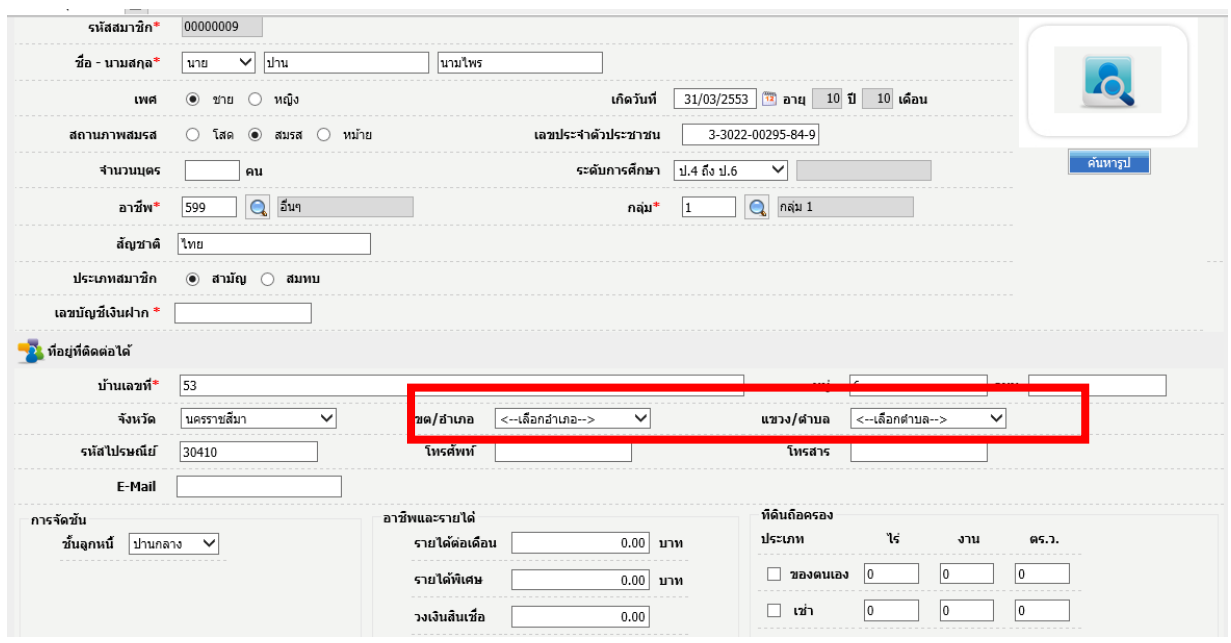

รูปภาพประกอบที่ 6

เมื่อแก้ไขข้อมูลสมาชิกถูกต้องแล้ว รายงานสรุปจำนวนสมาชิกและทุนเรือนหุ้นคงเหลือ (รูปภาพประกอบ ที่ 7) จะแสดงจำนวนสมาชิกคงเหลือ และมูลค่าหุ้นคงเหลือถูกต้องตรงกับรายงานสรุปการถ่ายโอน(รูปภาพ ประกอบที่ 1)

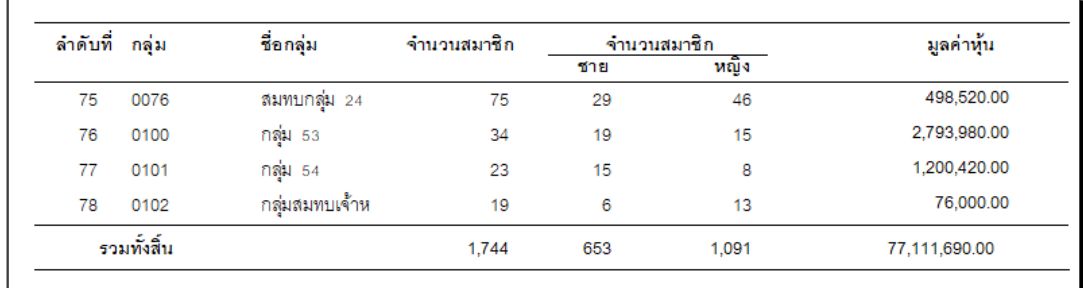

รูปภาพประกอบที่ 7

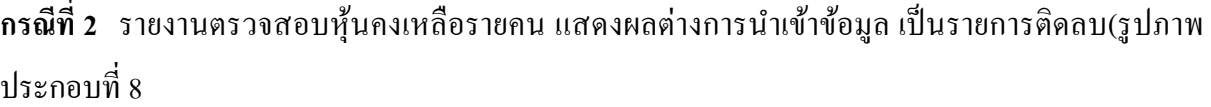

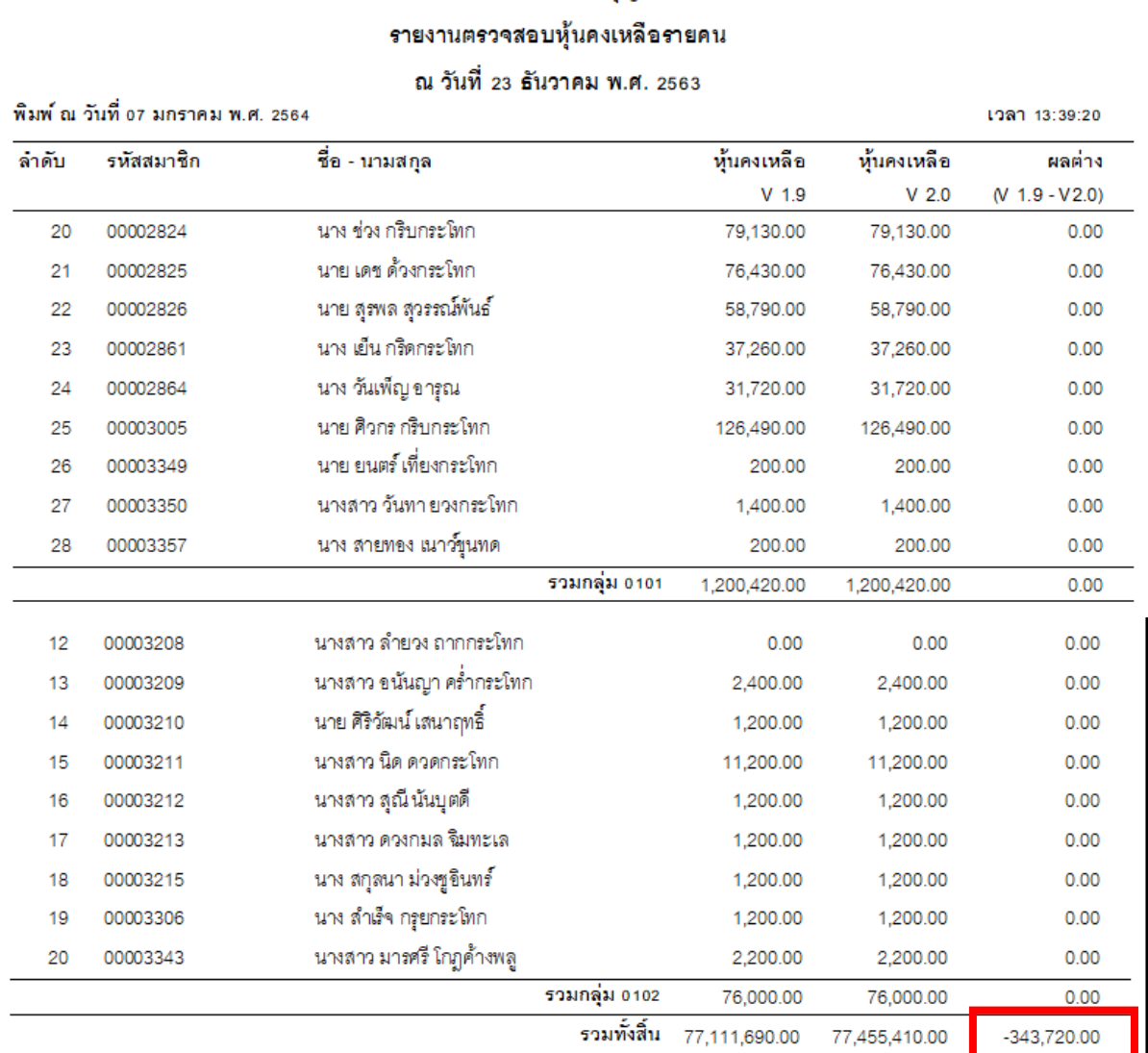

## รูปภาพประกอบที่ 8

*จากการตรวจสอบข้อมูลพบว่า* เป็ นสมาชิกรายที่ท าการลาออกจากการเป็ นสมาชิกในโปรแกรมระบบ ี สมาชิกและหุ้น version 1.9 และอนุมัติการลาออกแบบโอนหุ้นชำระหนี้ จะทำให้การถ่ายโอนข้อมูลแสดง รายการติดลบดังกล่าว ซึ่งกรณีที่เราจะทำการแก้ไขที่หน้าระบบไม่ได้ ให้แจ้งมาที่กลุ่มเทคโนโลยี สารสนเทศ สำนักงานตรวจบัญชีสหกรณ์ที่ 3 เพื่อดำเนินการปรับปรุงแก้ไขให้ต่อไป